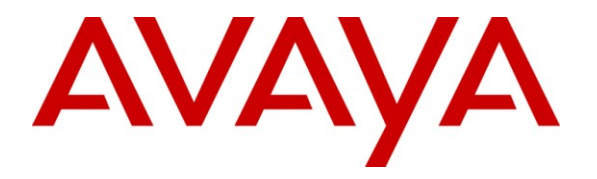

**Avaya Solution & Interoperability Test Lab**

# **Application Notes for Configuring Technicolor TB30 SIP Phones to interoperate with Avaya IP Office - Issue 1.0**

#### **Abstract**

These Application Notes describe the configuration steps required for Technicolor TB30 SIP Phones to interoperate with Avaya IP Office. The Technicolor TB30 is a VoIP phone that can be used in both large and small enterprises.

Information in these Application Notes has been obtained through DevConnect compliance testing and additional technical discussions. Testing was conducted via the DevConnect Program at the Avaya Solution and Interoperability Test Lab.

# **1. Introduction**

These Application Notes describe the configuration steps required for Technicolor TB30 SIP Phones to interoperate with Avaya IP Office. The Technicolor TB30 is a VoIP phone that can be used in both large and small enterprises. It features full duplex and high definition (HD) sound to deliver acoustic performance. In the compliance testing, the Technicolor TB30 was set up as a SIP extension on IP Office and underwent testing of various call scenarios with other Avaya phones.

### **1.1. Interoperability Compliance Testing**

The interoperability compliance test included feature and serviceability testing.

The feature testing evaluated the ability of Technicolor TB30 SIP Phone to interoperate with Avaya IP Office to place and receive various types of calls and to verify that good audio quality was sent and received. The calls included intra-switch calls between Technicolor TB30 phones and Avaya phones on the Avaya IP Office and calls to/from the PSTN. Testing of call functions such as call hold/unhold, transfer, conference, call forwarding, call park/unpark, call pickup, DTMF transmission and turning on/off the Message Waiting Indicator (MWI) were also performed between the Technicolor TB30 and various Avaya phones on the Avaya IP Office. The shuffling of the audio stream and the information displayed on the Technicolor TB30 phone were also verified during testing.

The serviceability testing focused on verifying the ability of the Technicolor TB30 to recover from disconnection and reconnection of the Technicolor TB30 phone and rebooting of the Avaya IP Office.

### **1.2. Support**

For technical support on TB30 SIP Phones, contact Technicolor's technical support at:

- Telephone Obtain the country specific hotline from here: [http://www.thomsonbroadbandpartner.com//telephony-solutions/support/contact-us.php](http://www.thomsonbroadbandpartner.com/telephony-solutions/support/contact-us.php)
- E-mail Submit a request for assistance from here: [http://www.thomsonbroadbandpartner.com/telephony-solutions/thomson-telecom/contact](http://www.thomsonbroadbandpartner.com/telephony-solutions/thomson-telecom/contact-us.php)[us.php](http://www.thomsonbroadbandpartner.com/telephony-solutions/thomson-telecom/contact-us.php)

# **2. Reference Configuration**

**Figure 1** illustrates a test configuration that was used to compliance test the interoperability of Technicolor TB30 SIP Phones and Avaya IP Office. The configuration consists of an Avaya IP Office 500 and a server running Avaya IP Office Manager and Voicemail Pro connected to the Avaya C364T-PWR Converged Stackable Switch with Layer 3 routing function. The IP Office has connections to the following: Avaya 9640 IP Telephone, Avaya 2420 Digital Telephone, Technicolor TB30 SIP Phones and an ISDN-PRI trunk to the PSTN. The phones connected to

the system will be used to generate intra-switch calls and outbound/inbound calls to/from the PSTN.

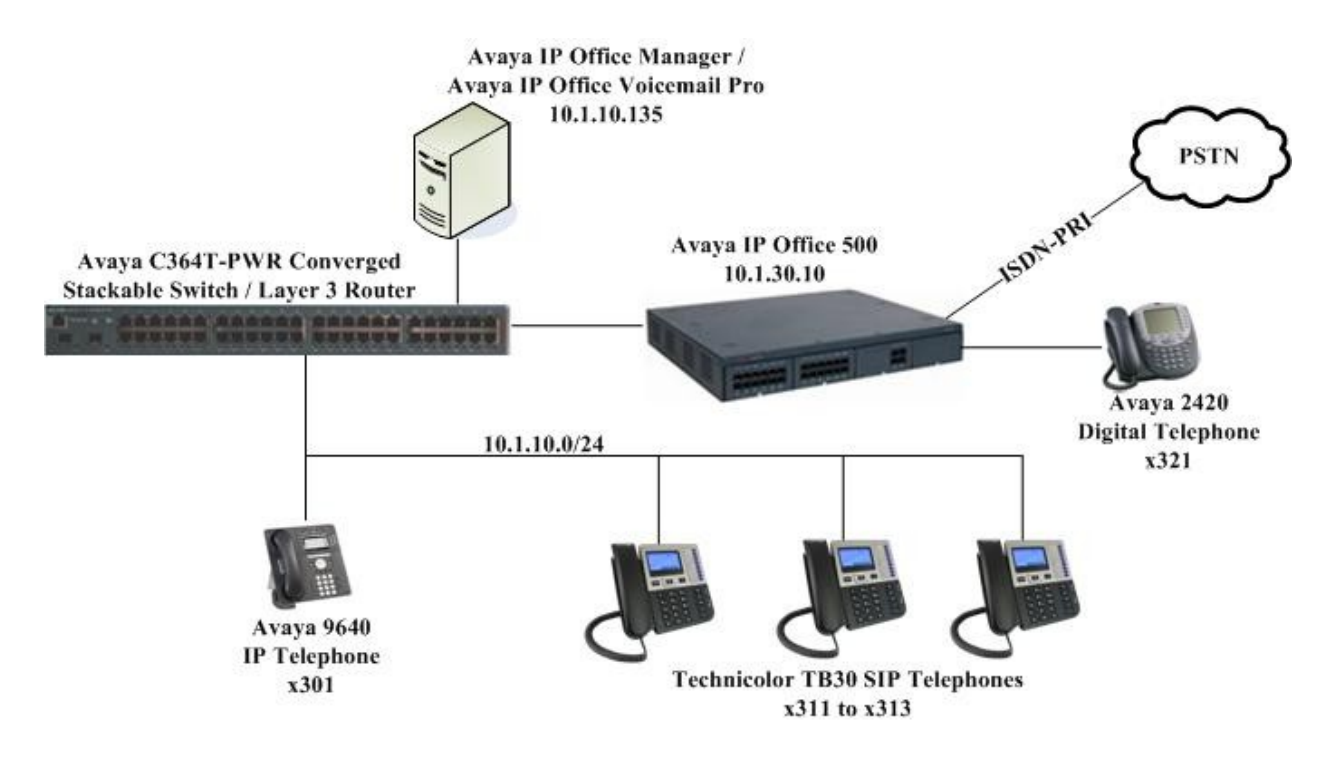

**Figure 1: Test Configuration**

# **3. Equipment and Software Validated**

The following equipment and software were used for the sample configuration provided:

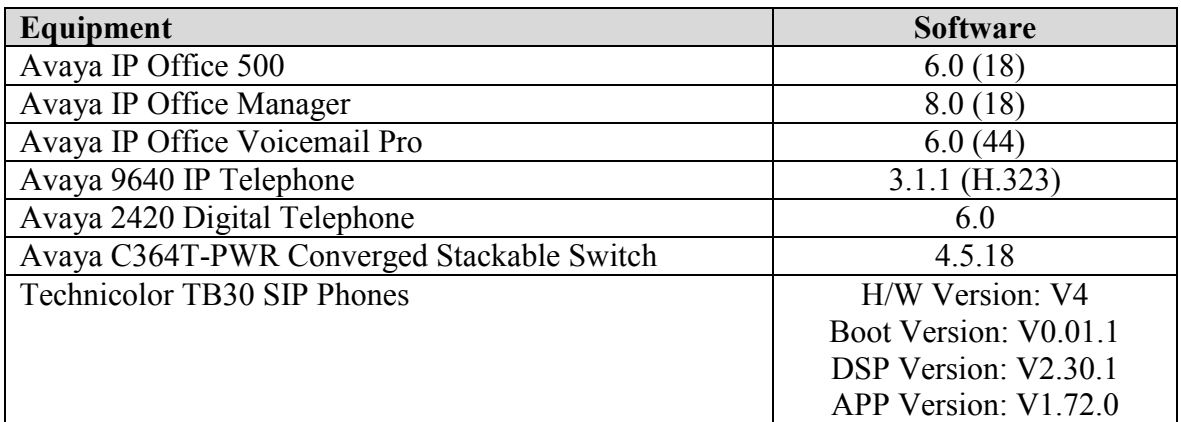

# **4. Configure Avaya IP Office**

The configuration changes in this section for IP Office are performed through the IP Office Manager. Except where stated, the parameters in all steps are the default settings and are supplied for reference. For all other provisioning information such as provisioning of the trunks, call coverage, extensions, and voicemail, please refer to the Avaya IP Office product documentation in **Section 9.**

The procedures fall into the following areas:

- Verify Avaya IP Office Licensing
- Setting LAN Parameters
- Administer SIP Registrar
- Add SIP Extensions
- Add Users
- Configure Short Code for Voicemail
- Save Configuration

### **4.1. Verify Avaya IP Office Licensing**

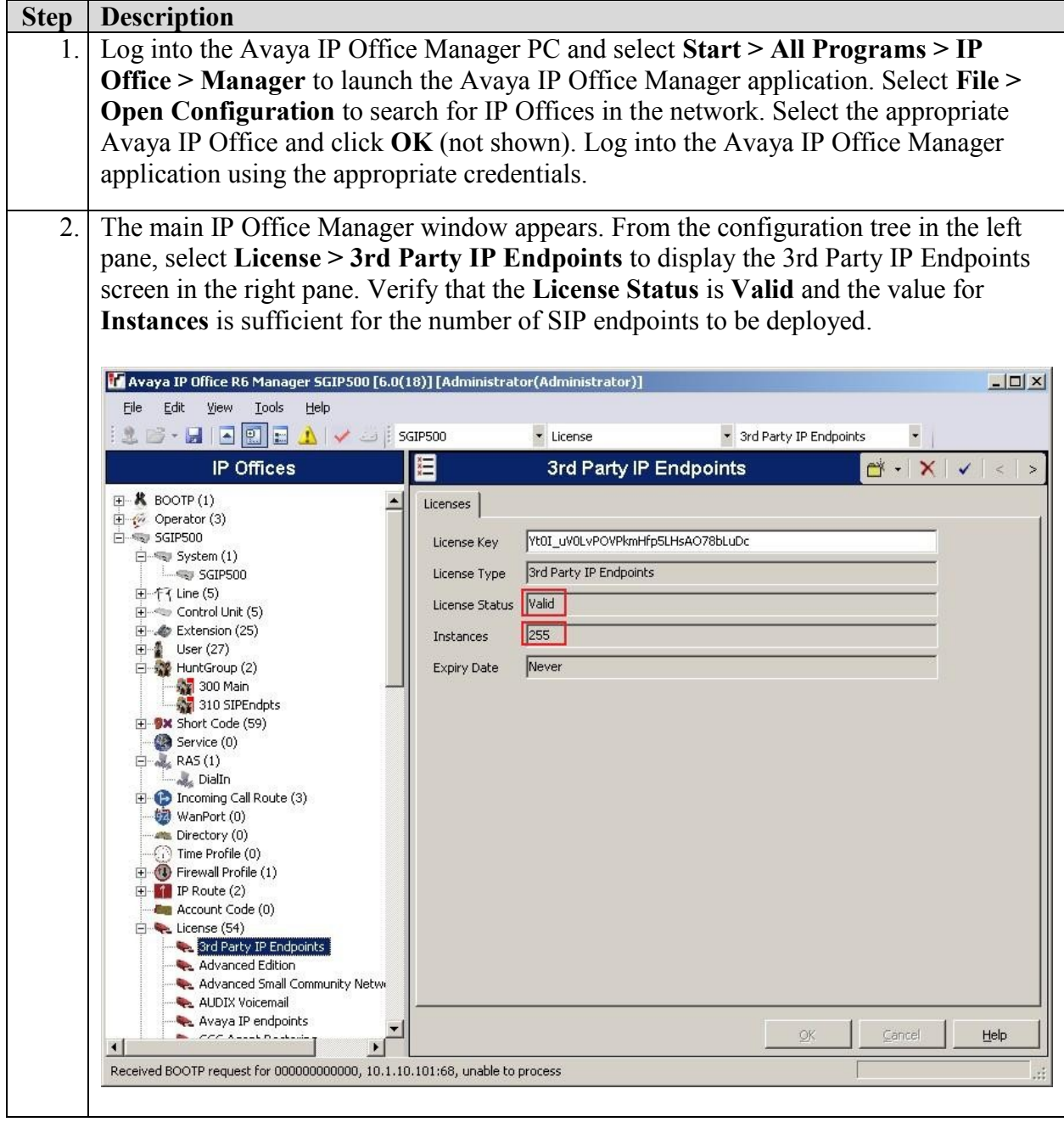

# **4.2. Setting LAN Parameters**

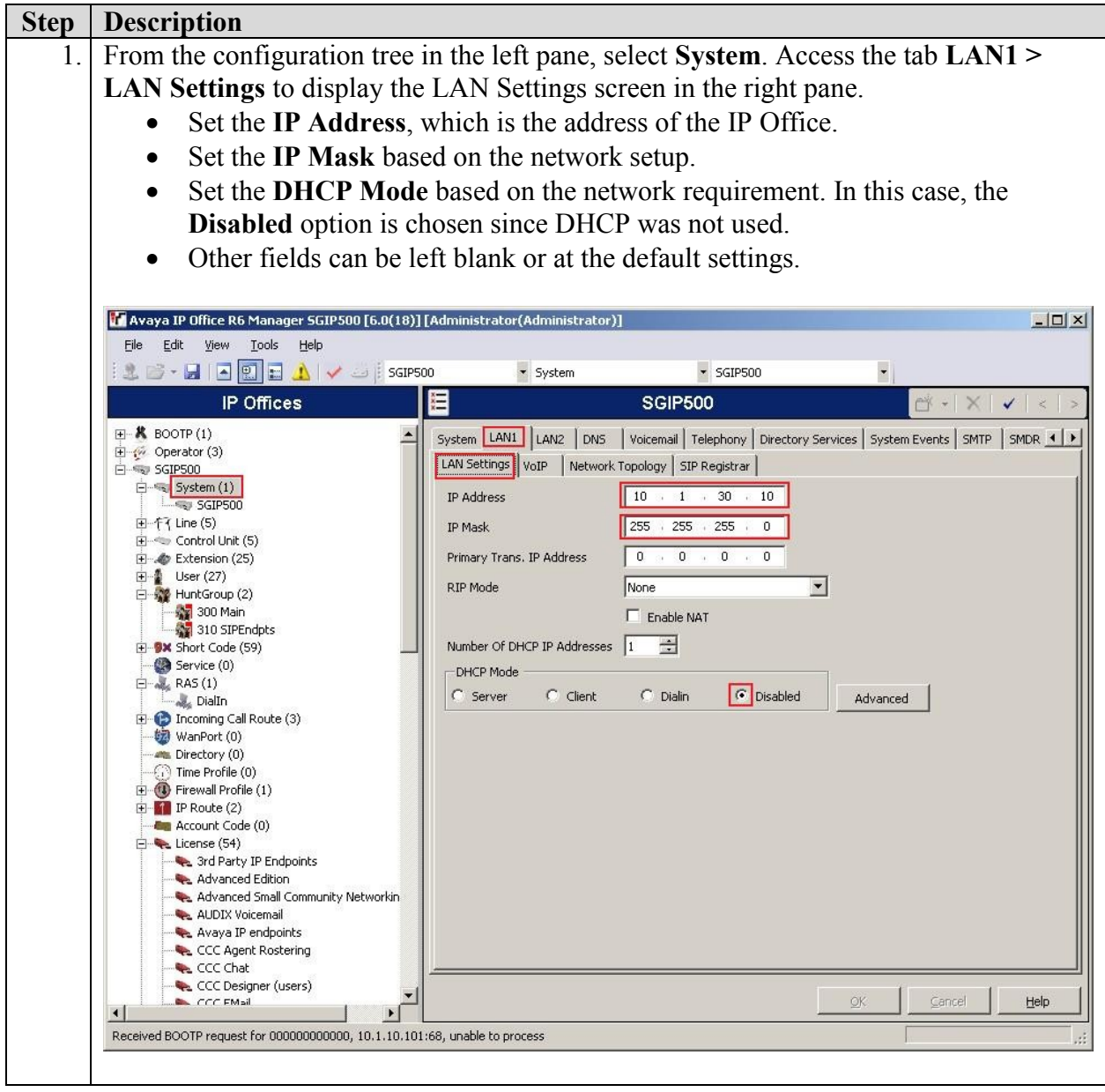

### **4.3. Administer SIP Registrar**

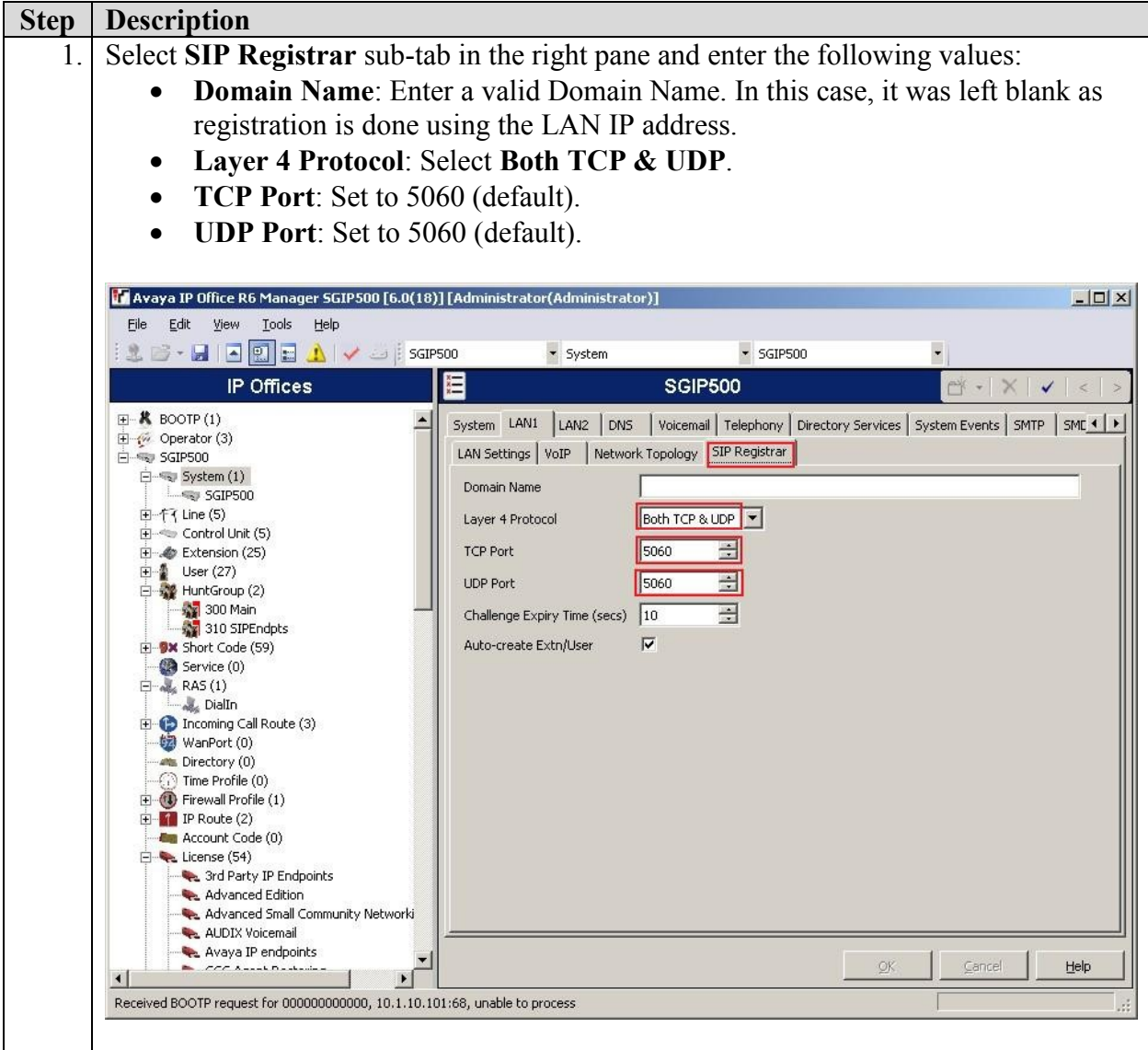

#### **4.4. Add SIP Extensions**

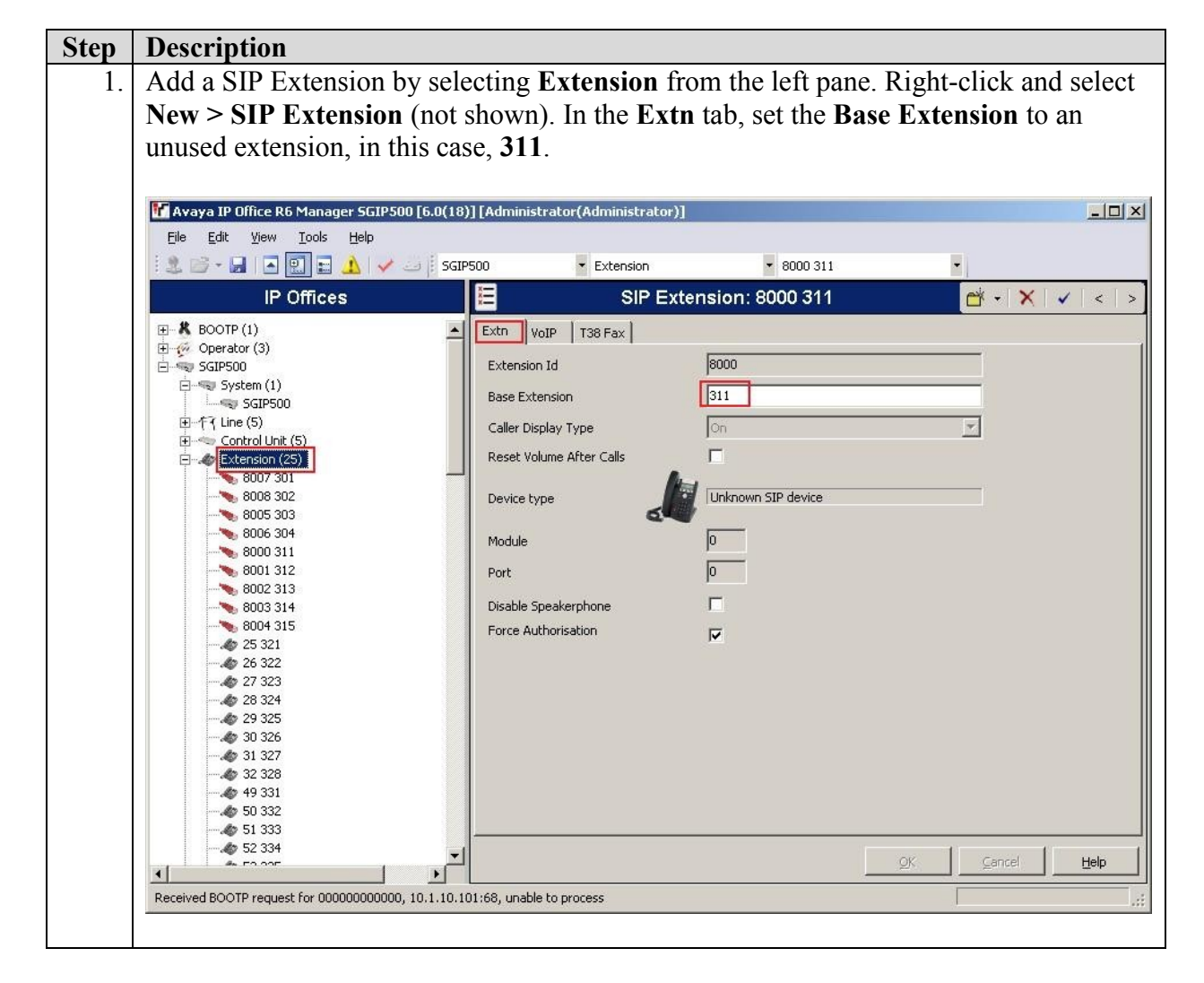

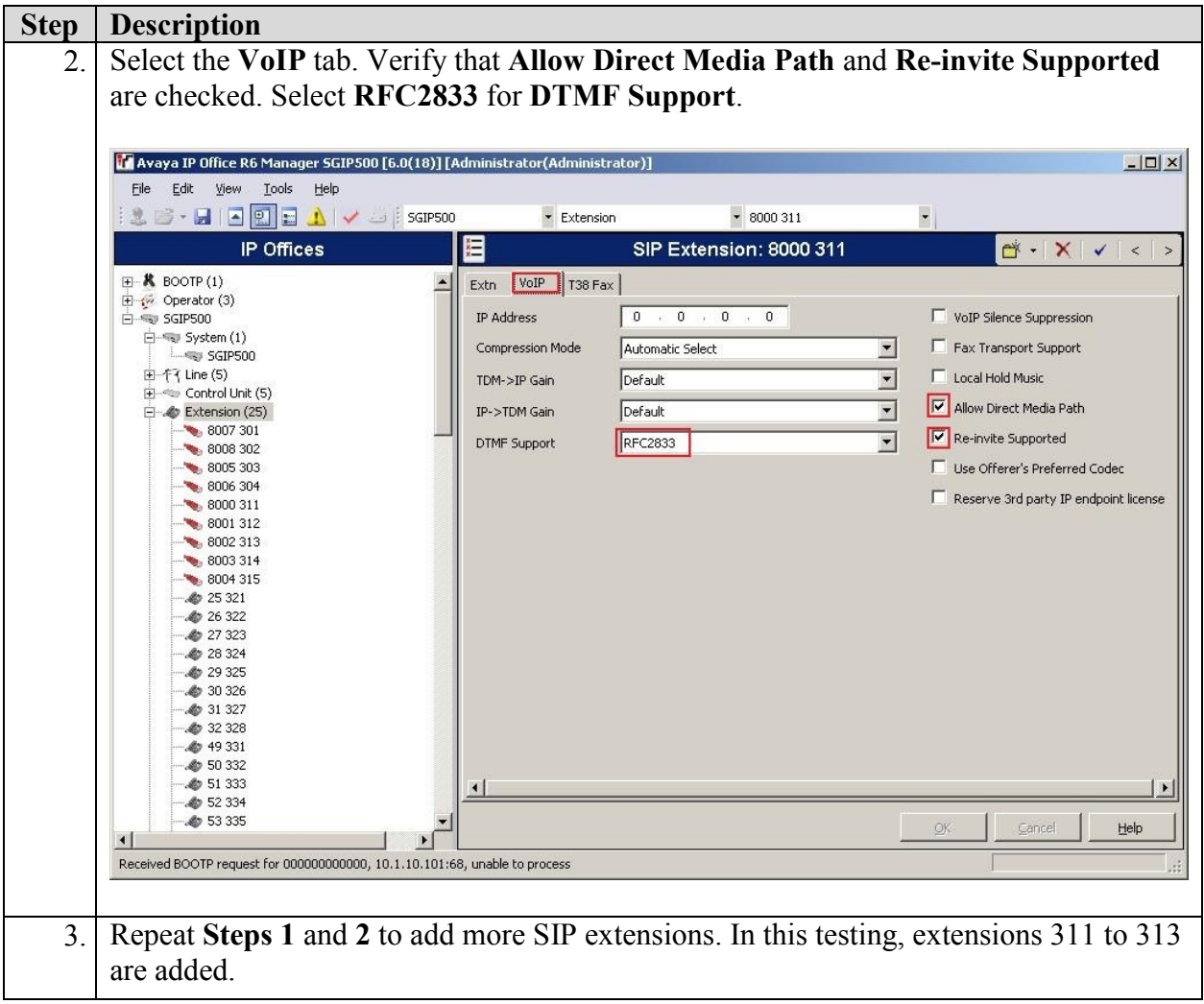

#### **4.5. Add Users**

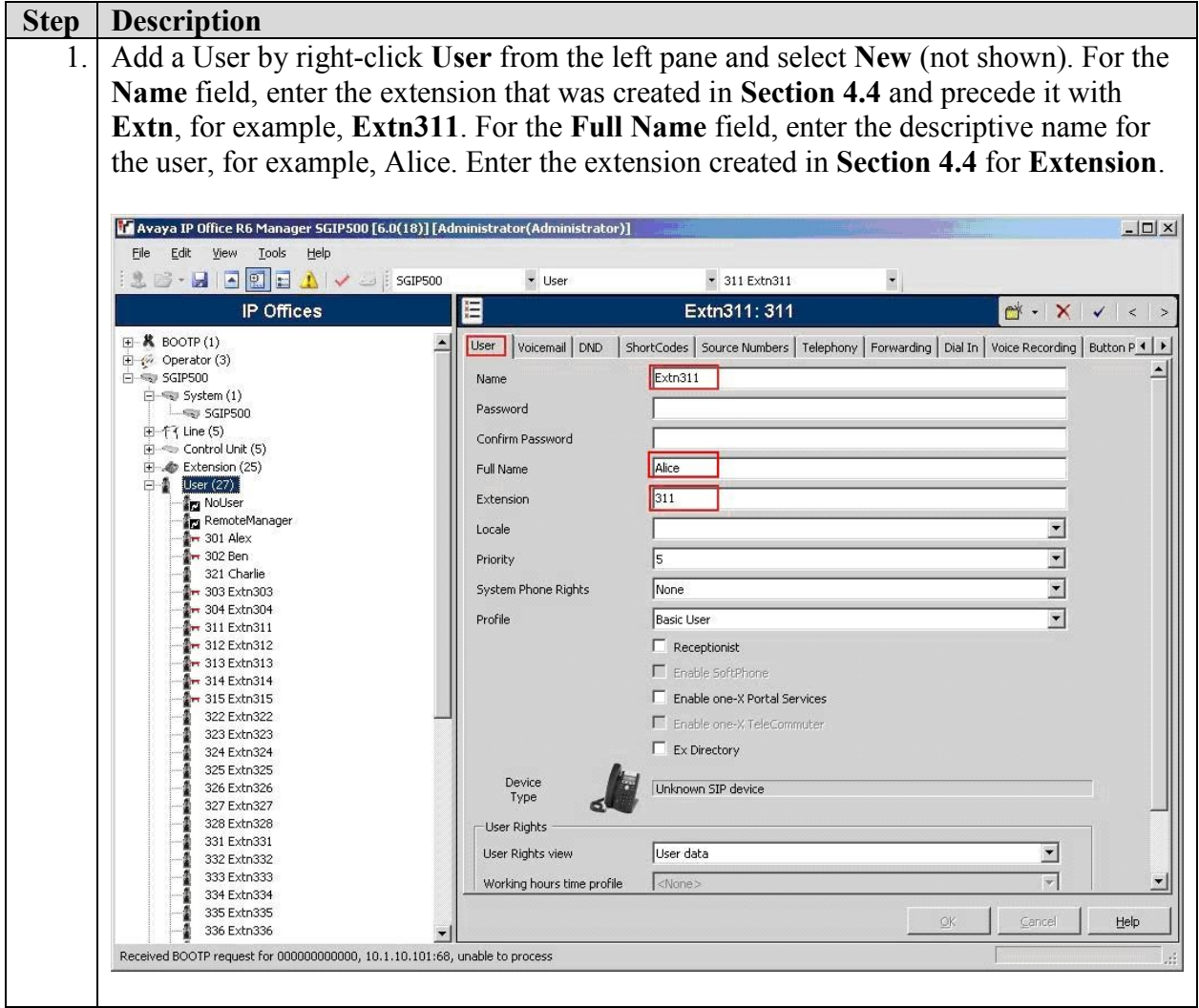

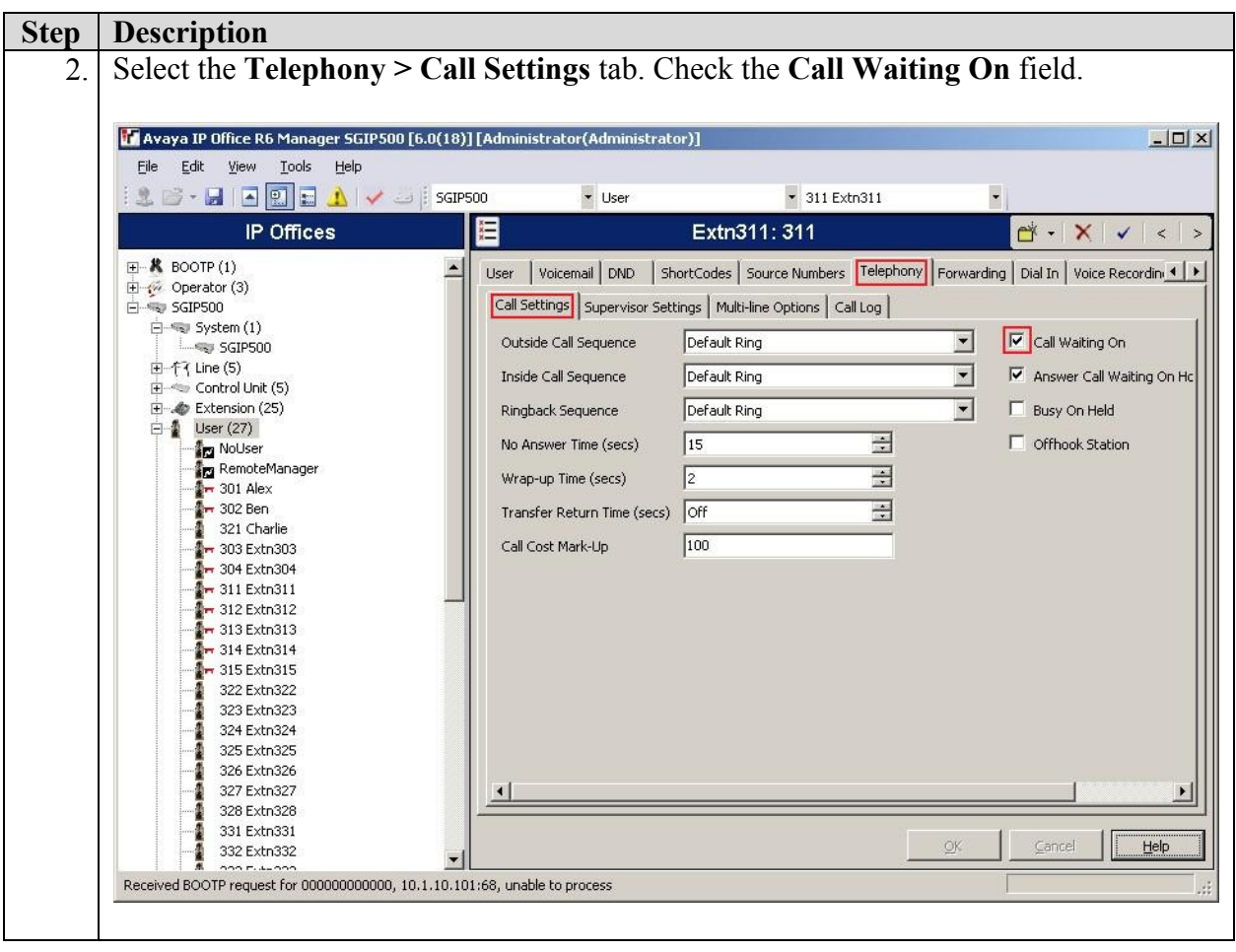

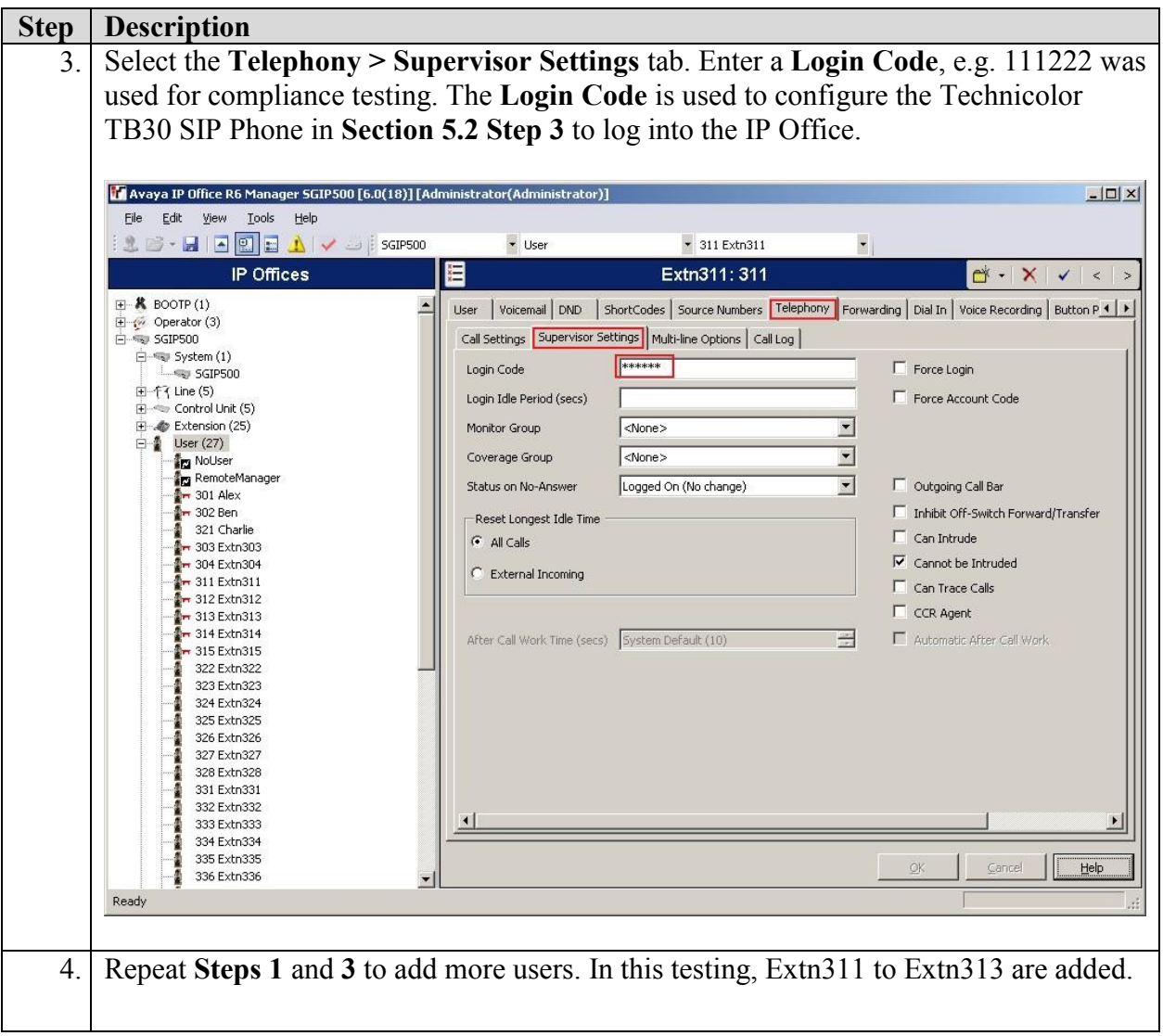

#### **4.6. Configure Short Code for Voicemail**

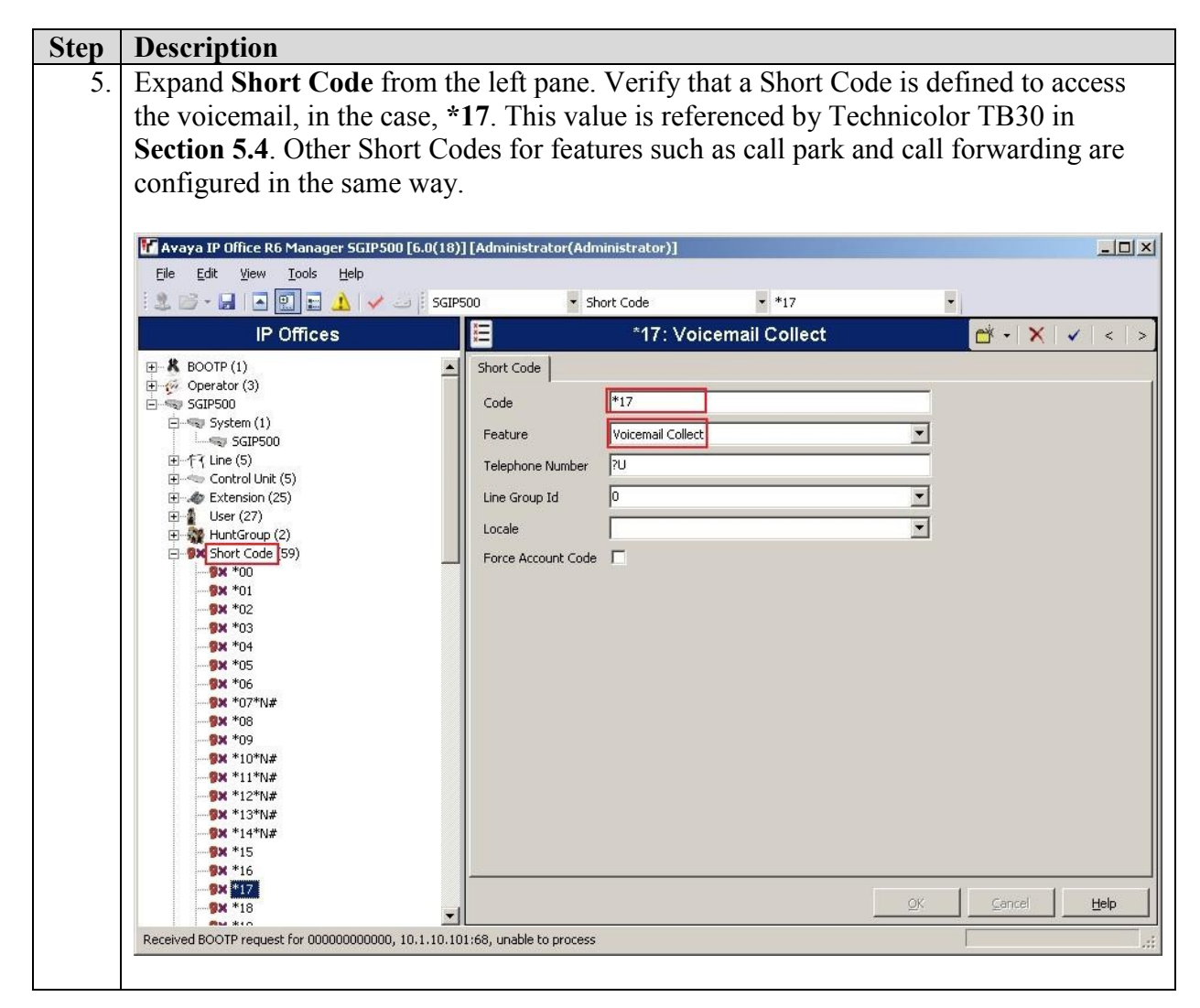

### **4.7. Save Configuration**

Select **File > Save Configuration** to save and send the configuration to the IP Office server.

# **5. Configure Technicolor TB30 SIP Phone**

The following steps detail the configuration steps for the Technicolor TB30 SIP Phone using the Web Interface. The steps include the following areas:

- Launch Web Interface
- Administer SIP Settings
- Administer identity
- Administer function keys

Prior to configuration, follow the procedures in [2] to manually set or obtain the IP address of Technicolor TB30.

#### **5.1. Launch Web Interface**

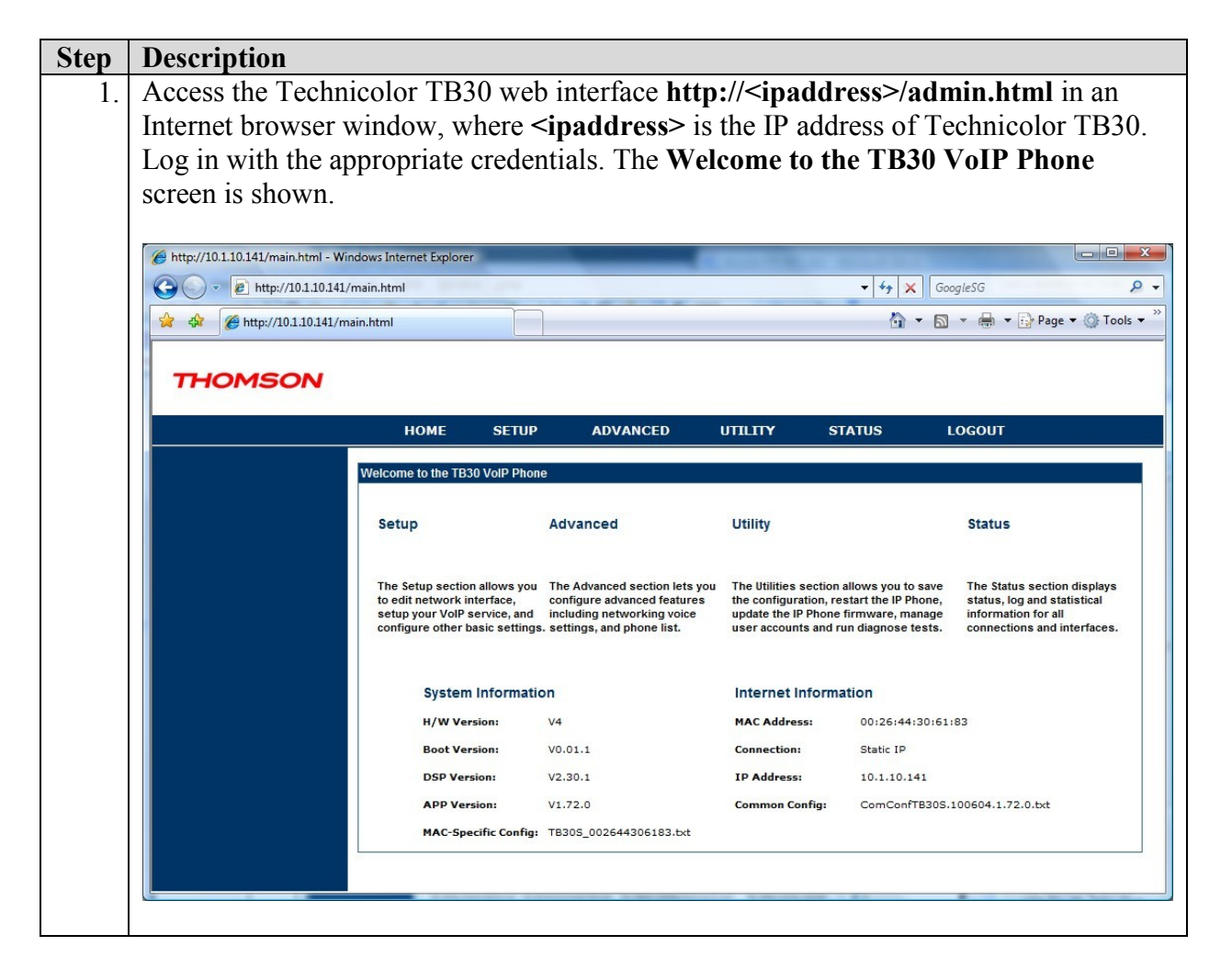

### **5.2. Administer SIP Settings**

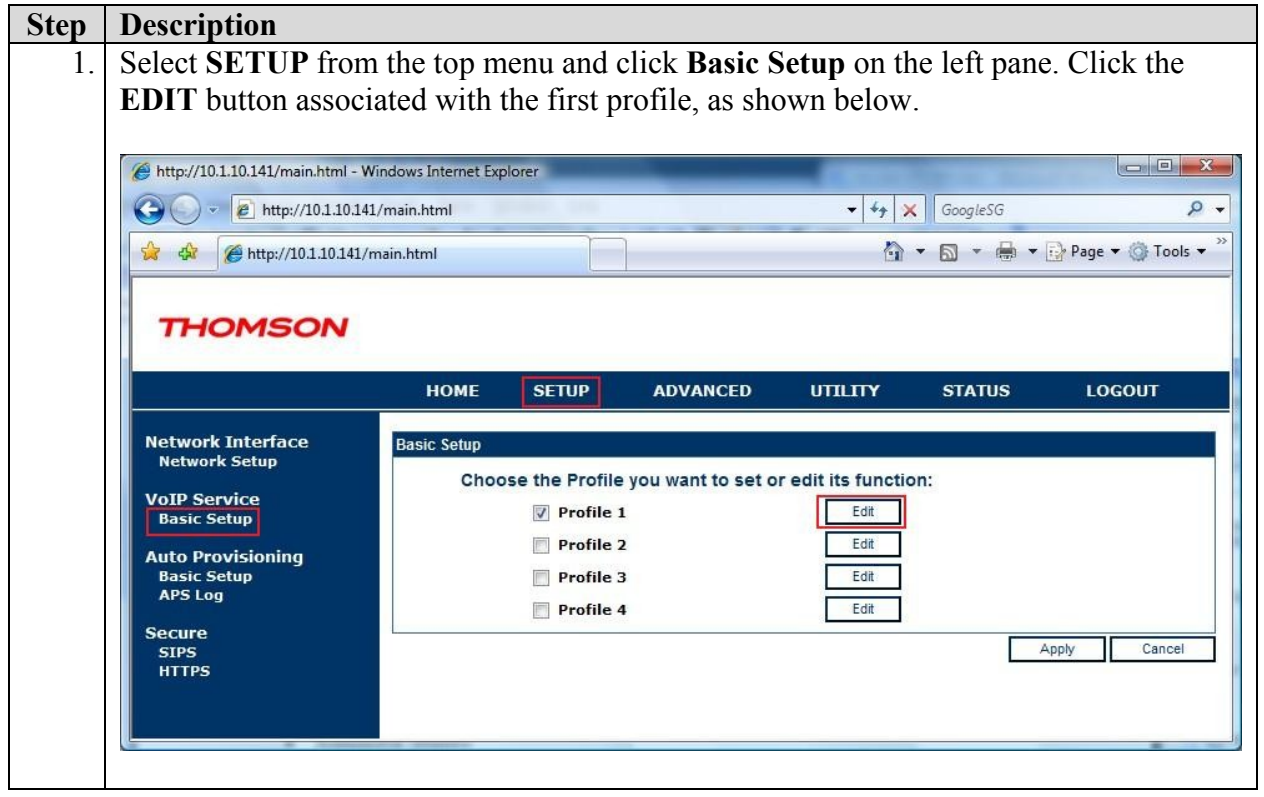

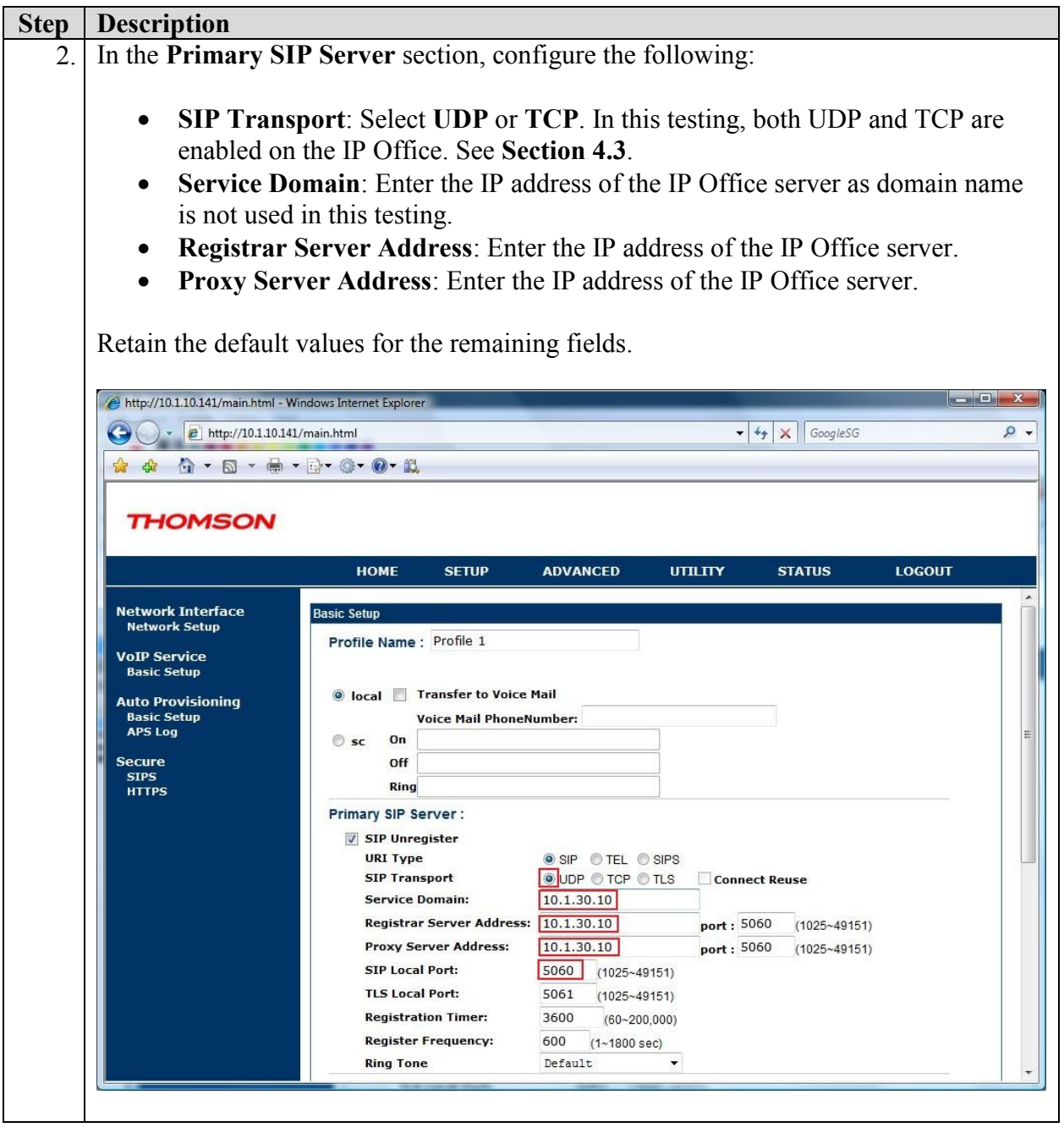

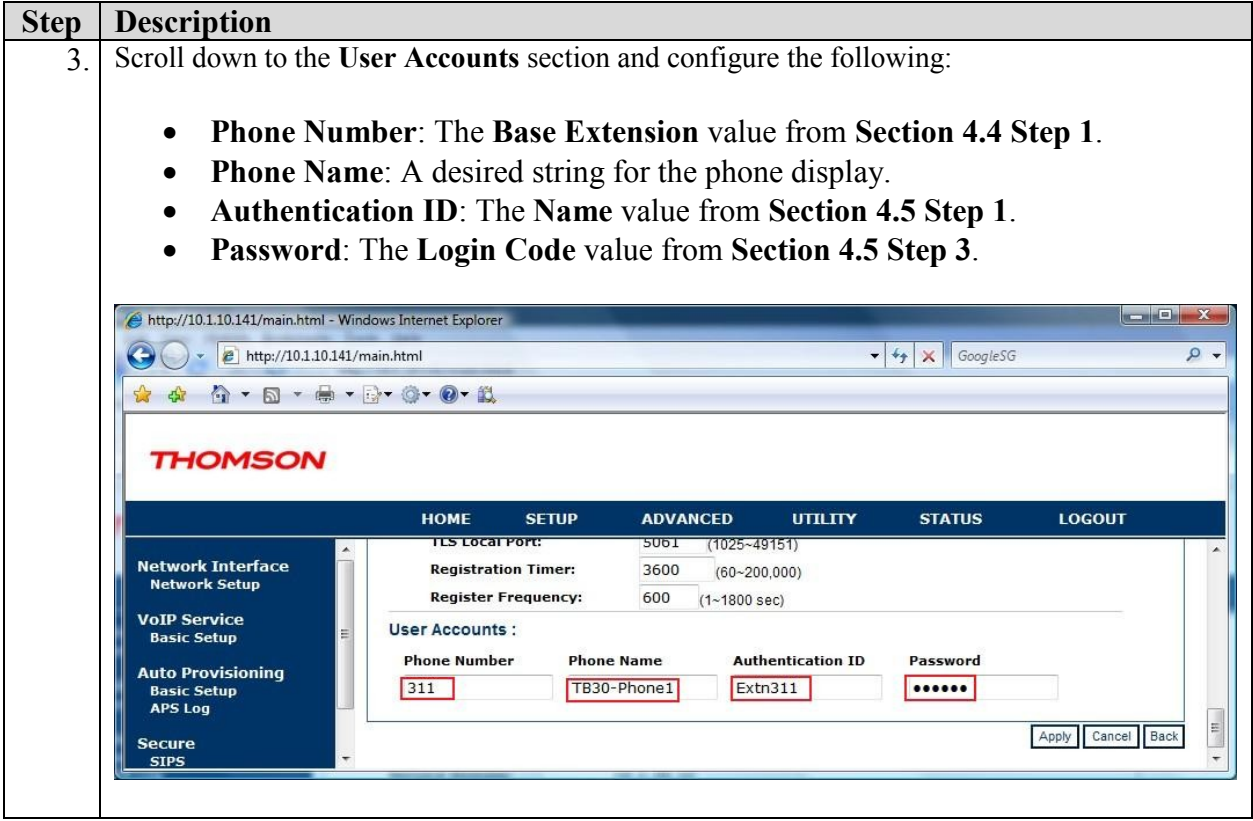

#### **5.3. Administer Codecs**

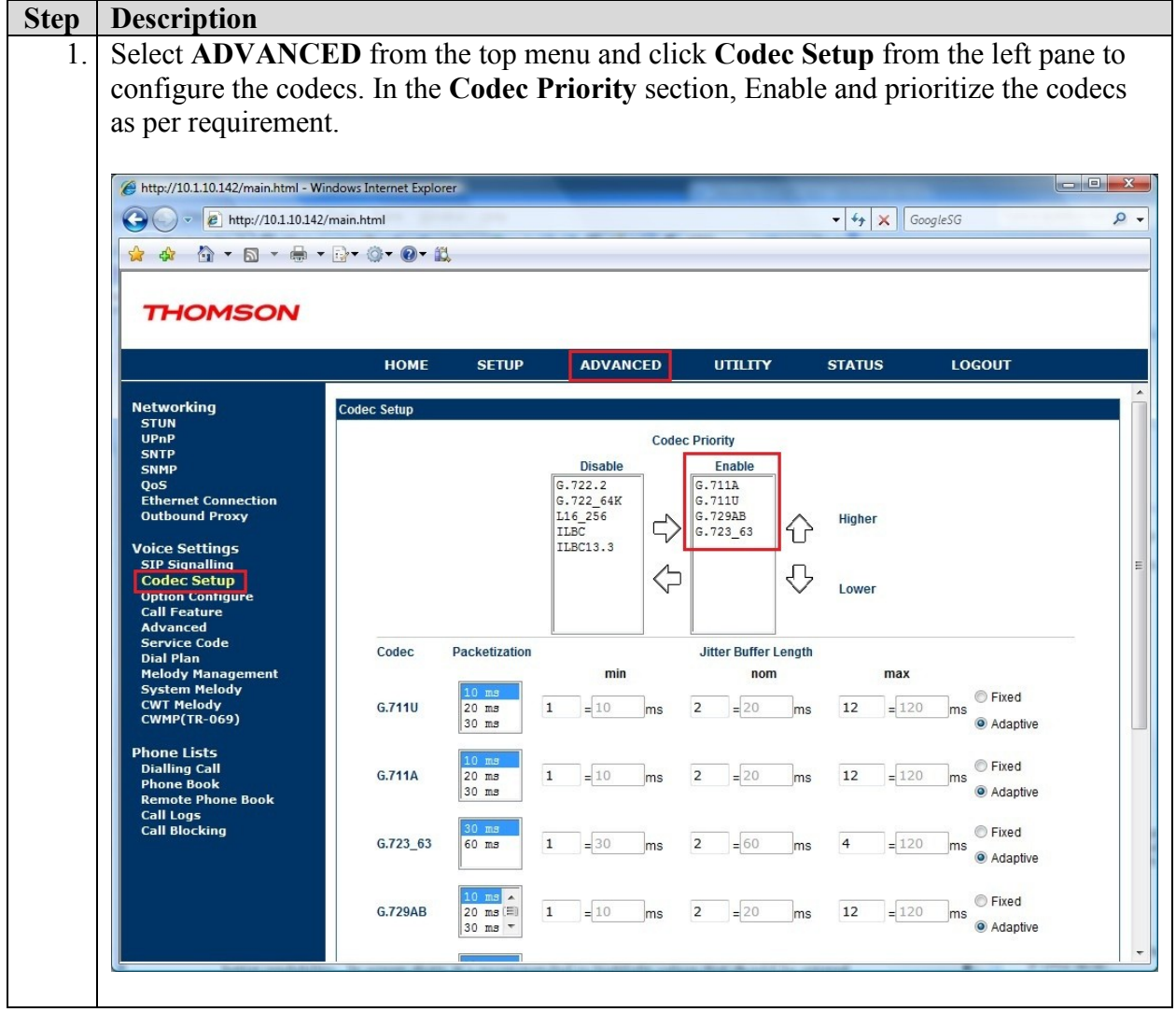

#### **5.4. Administer Voicemail**

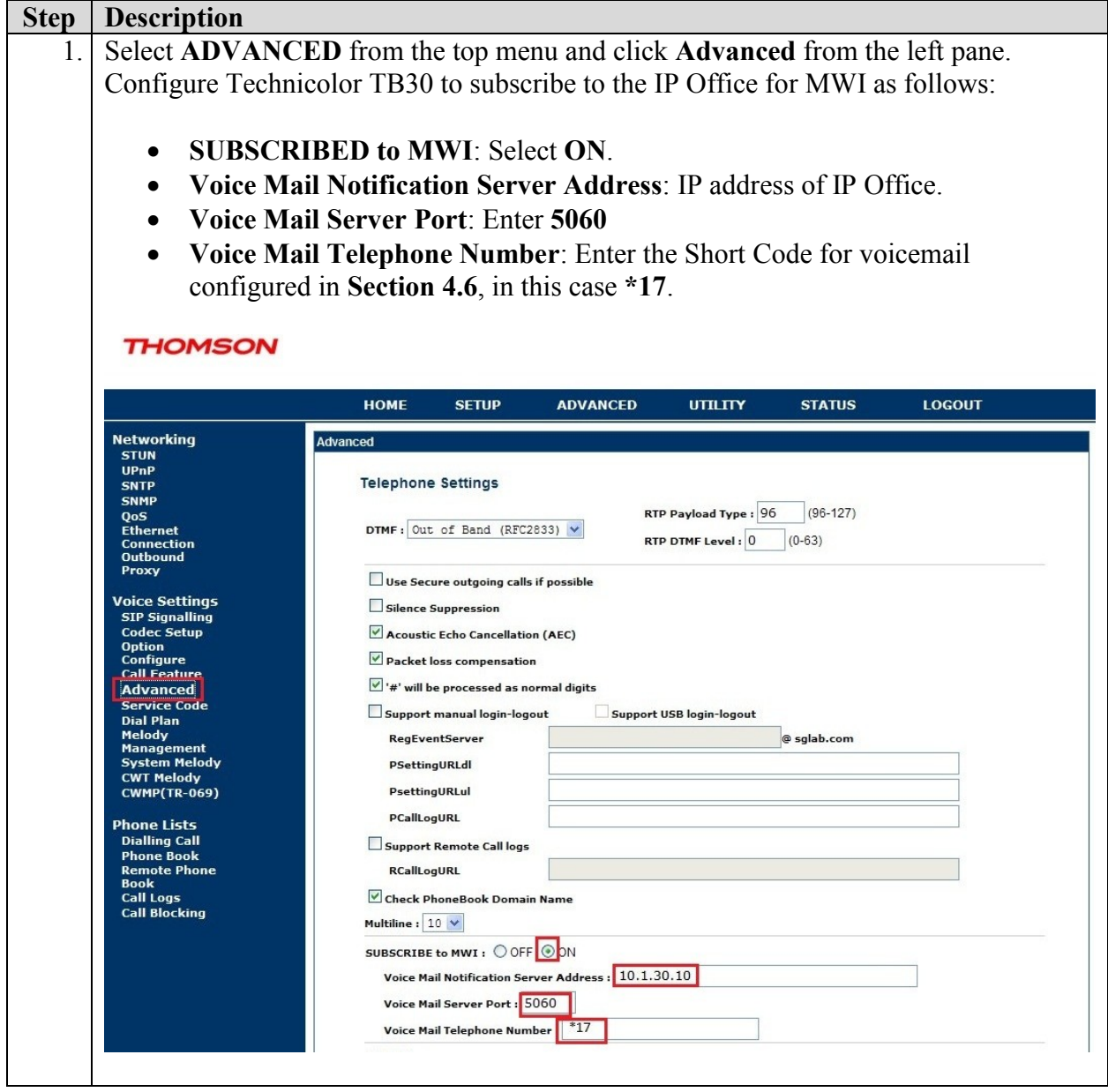

# **6. General Test Approach and Test Results**

The general test approach was to place intra-switch calls, inbound and outbound PSTN trunk calls to and from the Technicolor TB30 SIP phone that is connected to the IP Office. Different call scenarios were used such call hold/unhold, transfer, conference, call forwarding, call park/unpark, call pickup, DTMF transmission and turning on/off the Message Waiting Indicator (MWI). During serviceability testing, the Technicolor TB30 SIP phone recovered successfully from disconnection and re-connection, and also rebooting of the IP Office.

All executed test cases were passed successfully.

# **7. Verification Steps**

This section provides the tests that can be performed to verify correct configuration of the Technicolor/ Avaya solution.

### **7.1. Verify Avaya IP Office**

The following steps ensure that there is communication between IP Office and the Technicolor TB30. From a PC running the Avaya IP Office Manager, select **Start > Programs > IP Office > Monitor** to launch the Monitor application. Choose the **Status** menu and **select SIP Phone Status**. This will display a table of the SIP phones and indicate those registered.

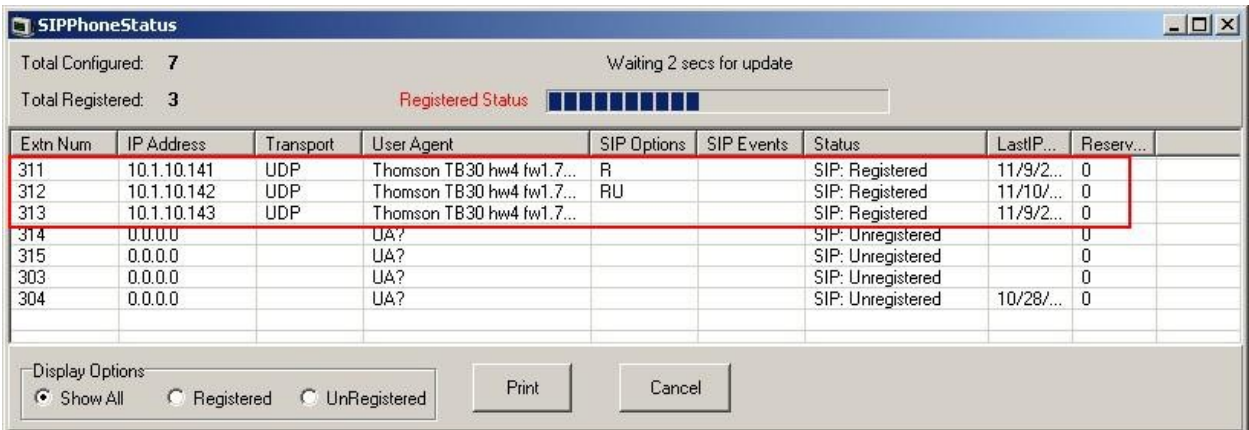

# **7.2. Verify Technicolor TB30**

Ensure that the Technicolor TB30 SIP Phone is registered successfully to Avaya IP Office by

checking the phone's LCD display for the icon  $\bullet$ . Place a call to another phone on the Avaya IP Office to verify basic call operation.

# **8. Conclusion**

These Application Notes describe the configuration steps required for configuring Technicolor TB30 SIP phone to interoperate with Avaya IP Office. All feature and serviceability tests were completed successfully.

# **9. Additional References**

This section references the Avaya and Technicolor product documentation that are relevant to these Application Notes.

The following Avaya product documentation can be found at [http://support.avaya.com.](http://support.avaya.com/)

[1] *IP Office 6.0 Documentation CD*, February 2010.

The Technicolor documentation can be found at [http://www.technicolorbroadbandpartner.com/.](http://www.technicolorbroadbandpartner.com/)

[2] *TB30 Administrator Guide*, SIP Stack, Version 1.3, September 2010.

#### **©2010 Avaya Inc. All Rights Reserved.**

Avaya and the Avaya Logo are trademarks of Avaya Inc. All trademarks identified by ® and ™ are registered trademarks or trademarks, respectively, of Avaya Inc. All other trademarks are the property of their respective owners. The information provided in these Application Notes is subject to change without notice. The configurations, technical data, and recommendations provided in these Application Notes are believed to be accurate and dependable, but are presented without express or implied warranty. Users are responsible for their application of any products specified in these Application Notes.

Please e-mail any questions or comments pertaining to these Application Notes along with the full title name and filename, located in the lower right corner, directly to the Avaya DevConnect Program at [devconnect@avaya.com.](mailto:devconnect@avaya.com)